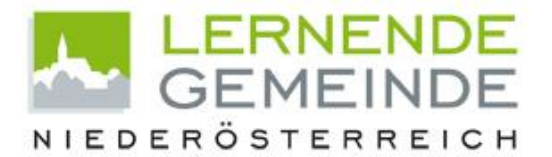

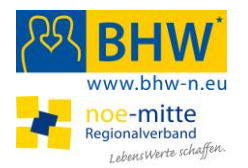

# **Registrierung in der Bildungsdatenbank für Niederösterreich "lernende-gemeinde.at"**

Neue Nutzer können sich auf der Homepage lernende-gemeinde.at oder auch über eine der anderen Homepages, in die die Bildungsdatenbank integriert ist, registrieren:

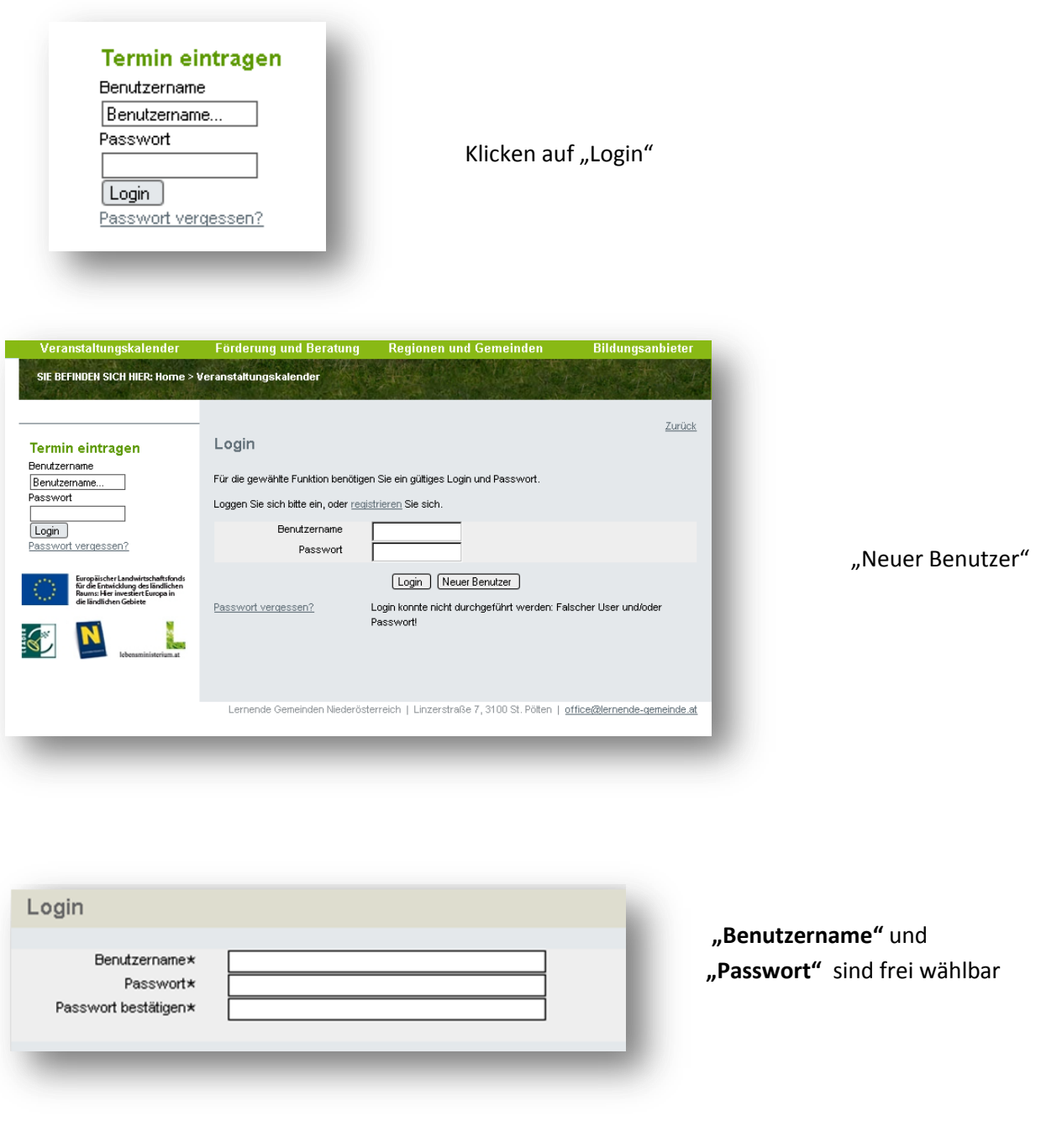

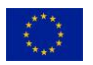

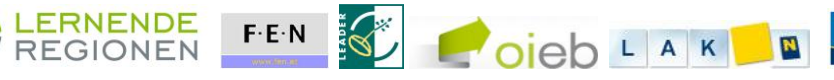

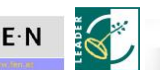

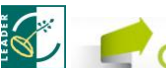

HYPO NOE

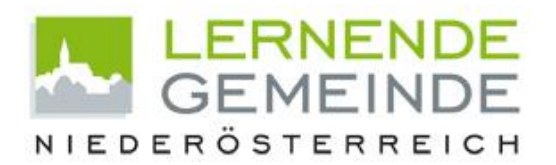

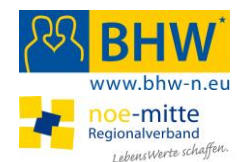

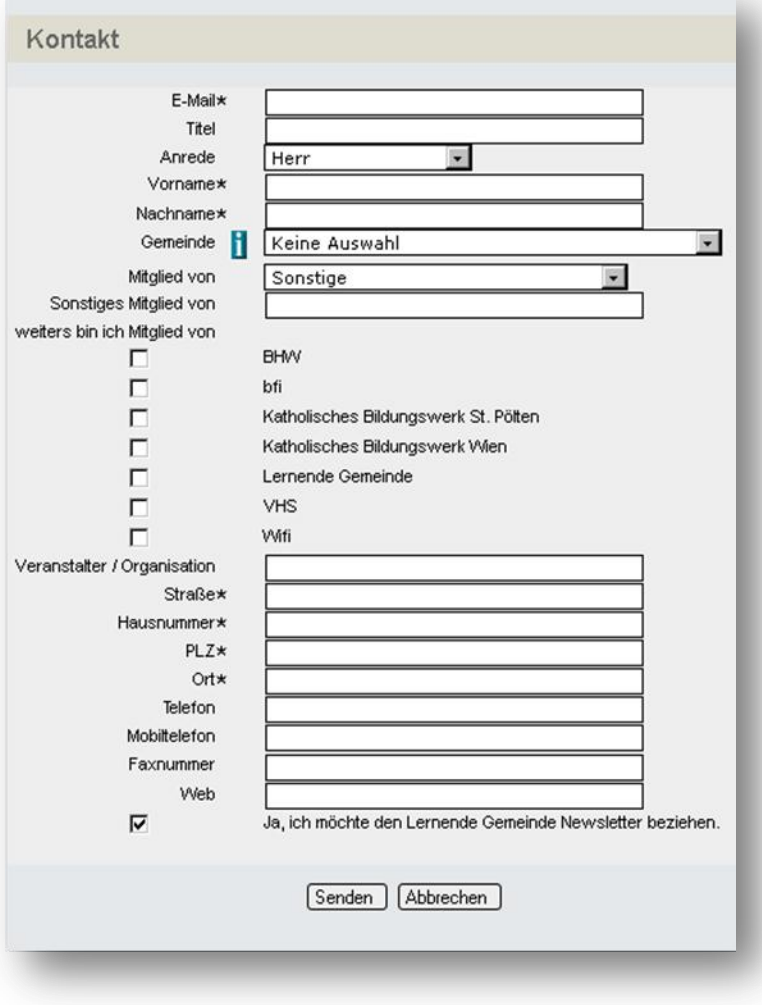

### **"Gemeinde:"**

Gemeinde ist ein Pflichtfeld und bezieht sich auf die Wohn- bzw. Geschäftsadresse des Anbieters.

#### **"Mitglied von"**

Angabe, bei welchem Verband oder welcher Organisation der oder die VeranstalterIn Mitglied ist. In der Drop-Down-Liste finden sich jene Organisationen, die eigene RedakteurInnen und Support-MitarbeiterInnen haben.

#### **"Mitglied von Sonstigen":**

Wenn in der Drop-Down "Mitglied von" die Zeile "Sonstige" gewählt wird, erscheint darunter das Feld "Mitglied von Sonstigen": Hier kann in freier Texteingabe ein Organisation, ein Dachverband oder ein sonstiger Zusammenschluss von Anbietern eingegeben werden (z.B. für die Herausgabe eines gemeinsamen Bildungskalenders für eine Kleinregion oder eine thematische Zusammenstellung). Diese

HYPO NOE

Angabe kann – exakt gleiche Schreibweise vorausgesetzt – auch bei der Voreinstellung der Suche berücksichtigt werden (informieren sie sich bei ihrem Support-Partner)

#### **"Weiters bin ich Mitglied von"**

Bei Mehrfachfunktionen z.B. als Ehrenamtliche/r kann angegeben werden, bei welcher Organisation man zusätzlich mitarbeitet; Beim Anlegen von Veranstaltungen können Sie dann ihre Rolle auswählen. (z.B. eine Veranstaltung wird als Mitarbeiterin der Dorf- und Stadterneuerung angelegt, eine andere als Mitarbeiterin des BHW)

#### **Senden:**

Nach dem klicken des Buttons "senden" erhalten Sie ein Mail an die von ihnen angegebene Mail-Adresse mit einem Bestätigungslink, der angeklickt werden muss.

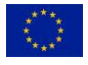

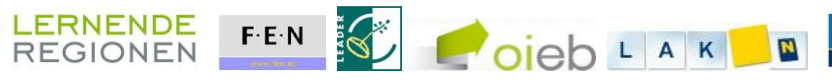

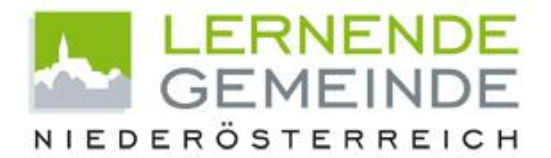

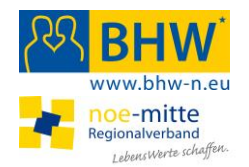

ACHTUNG: Manchmal kommt es vor, dass dieses Bestätigungsmails nicht bei ihen ankommt - entweder haben Sie sich bei der Mailadresse vertippt oder das automatisch erstellte Mail wurde von einem Spamfiltern aussortiert: Schauen Sie in ihren Spamordner oder kontaktieren sie den Support!

Sie erhalten auch ein separates Mail, das sie über das Abo des Newsletters informiert: Wenn Sie den Newsletter abbestellen wollen, können Sie das unter "Benutzerdaten ändern" tun.

Mit der Freischaltung durch die/den RedakteurIn erhalten Sie ein Mail, dass sie ab jetzt selbstständig in der Datenbank arbeiten können.

## **Support**

Im Mittelframe am Kopfende des Eingabeformulars wird Ihnen ihr/e Support-PartnerIn angezeigt:

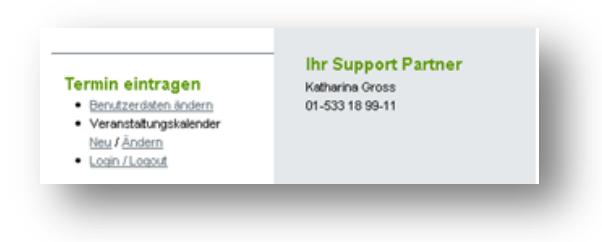

Diese/r beantwortet Ihnen im "first-level-support" Anfragen zur Dateneingabe, Kategorisierung und Verwaltung der eingegebenen Veranstaltungen (Funktionen "kopieren" etc.)

Bei Fragen, die darüber hinausgehen oder zu Schnittstellenfragen steht als "second-level-support" die Datenbank-Administration bzw. die Projektleitung zur Verfügung.

## **Qualität und Qualitätskontrolle**

Die Wartung und Kontrolle der Veranstaltungsdaten erfolgt durch die RedakteuerInnen stichprobenartig.

Bitte beachten Sie die AGBs und die darin enthaltenen Qualitätsrichtlinien!

Achten Sie vor allem auf die Vollständigkeit und Klarheit der Angaben zu Ihnen als Veranstalter und ihrer Organisation und zu den Angeboten.

Mit einer richtige Kategorisierung und formalen Datenqualität erleichtern Sie es den Suchenden, ihr Angebot richtig beurteilen zu können und eine Entscheidung zu treffen!

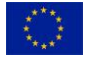

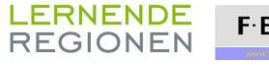

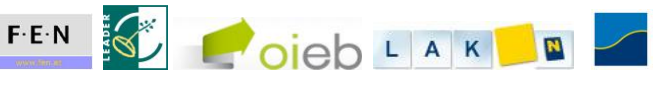

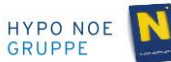